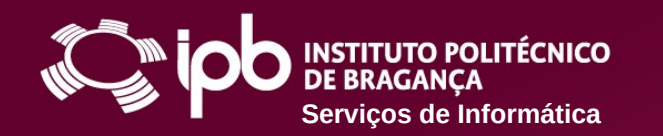

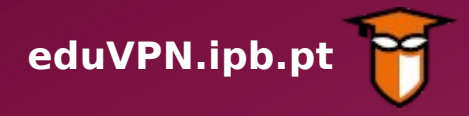

### **Instruções de configuração para dispositivos Apple iOS**

O Serviço de VPN (Virtual Private Network - Rede Privada Virtual) do IPB permite o acesso direto aos Serviços disponibilizados na Rede do IPB a partir de uma ligação externa (por exemplo através de uma rede doméstica, rede móvel 4G ou redes wireless públicas). Funciona como uma extensão da rede local do IPB ao equipamento do utilizador deste serviço.

Com o acesso VPN, os utilizadores podem aceder de forma segura, a partir de fora da rede do IPB, à Biblioteca do Conhecimento Online (B-On) e a recursos que normalmente estão apenas acessíveis dentro do Campus do IPB.

**Siga os passos apresentados nas páginas seguintes para configurar o serviço num dispositivo com iOS**

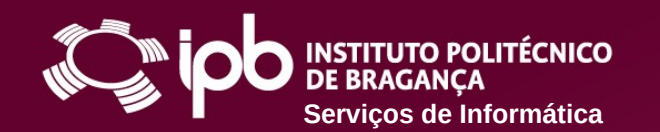

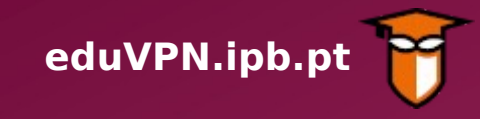

**4 … a instalar**

eduVPN client

 $\frac{1}{2}$  Denmark

**EXECUTION** 

S

Apps

Updates

Games

Utilities

 $15:21$ 

 $\sqrt{a}$ 

Q

Search

**8** Cancel

 $|||NOS$ 

M

E

**Sections of the VEN home helps** 

Q eduvpn client

 $\sqrt{a}$ 

Q

Search

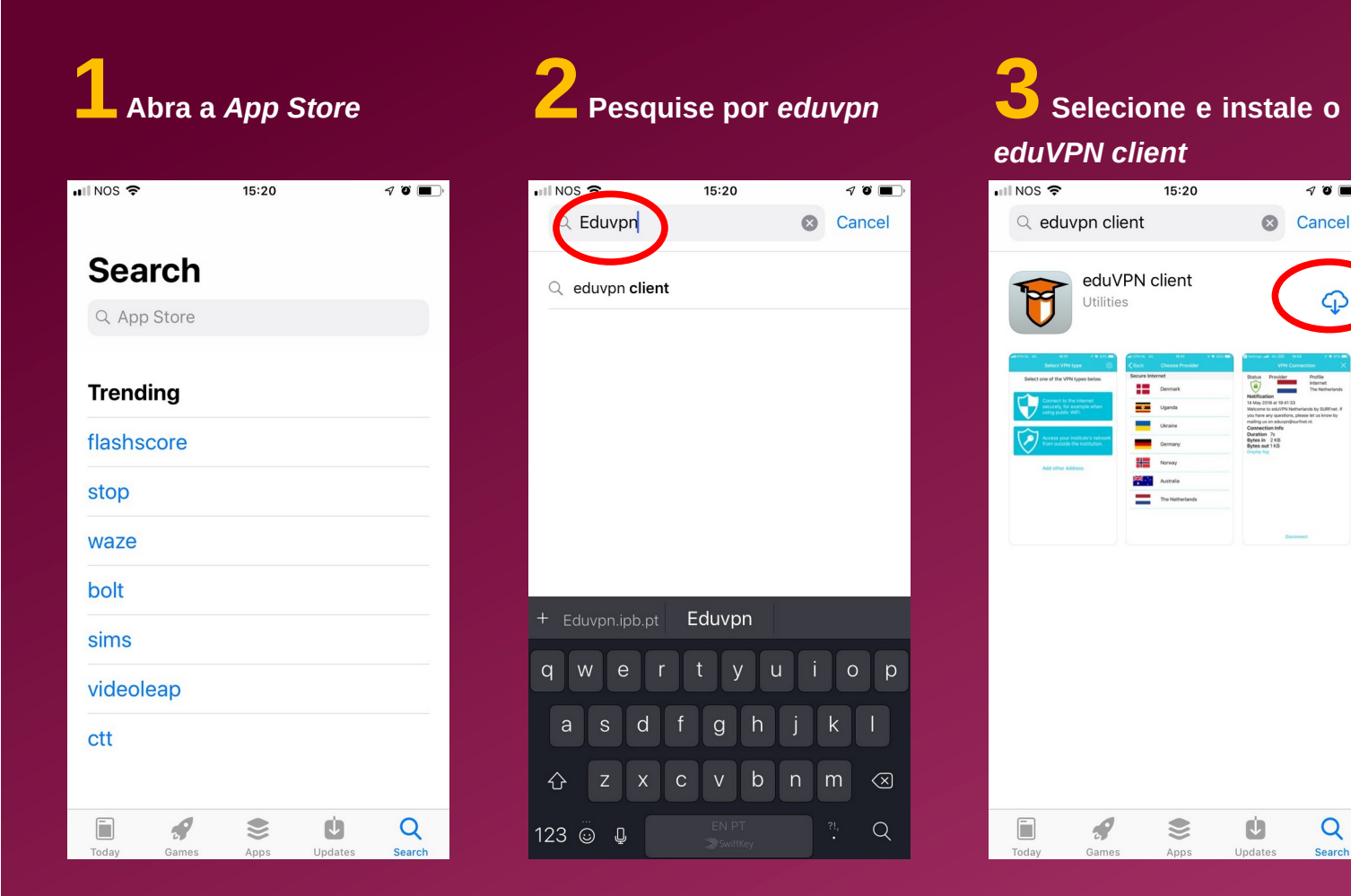

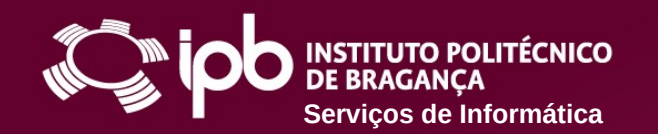

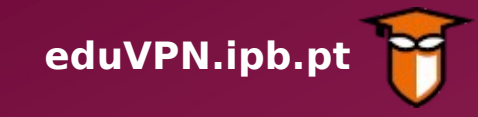

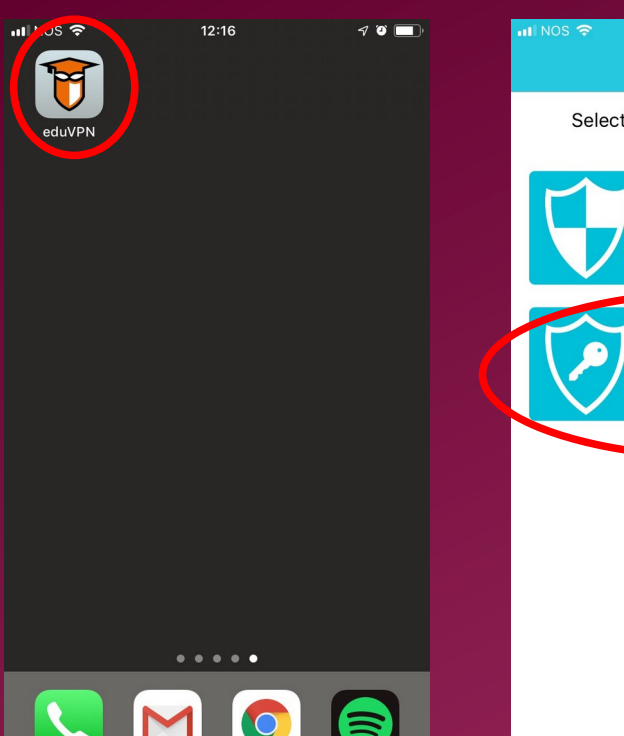

**5 Abra a** *App eduVPN* **6 Selecione a opção assinalada abaixo**

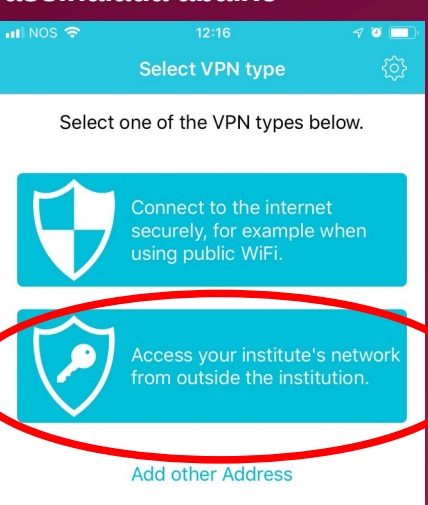

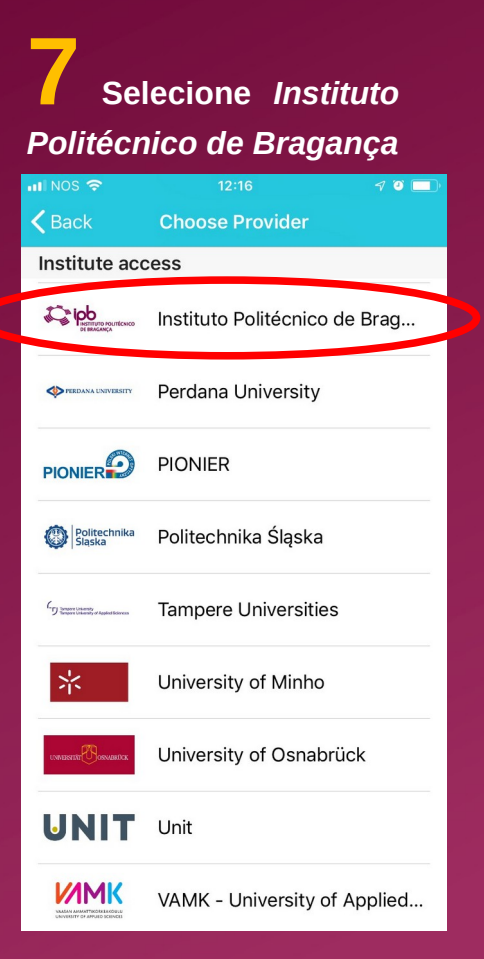

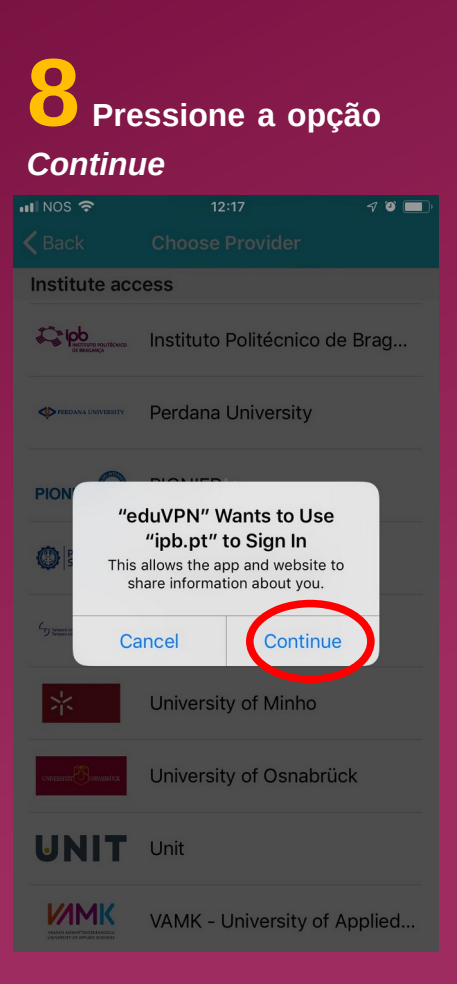

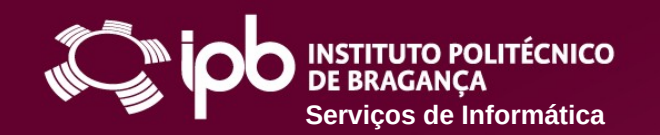

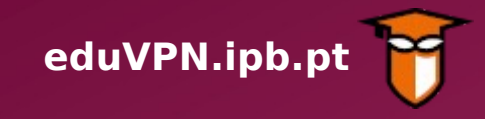

**9 Use o** *login* **e** *password* **do IPB para Entrar**

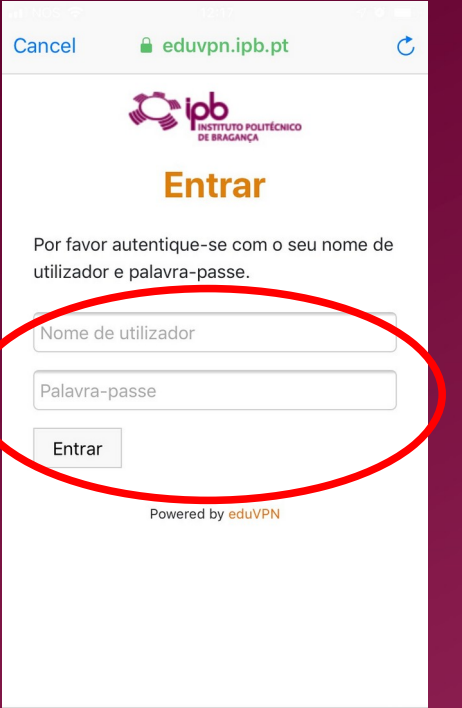

rħ

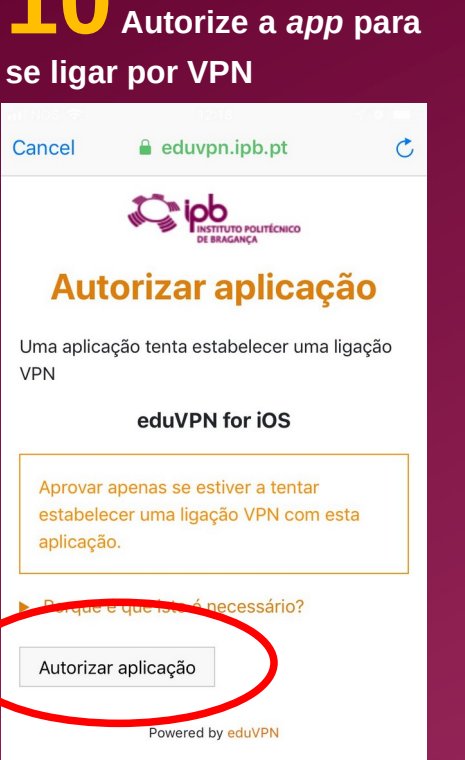

m

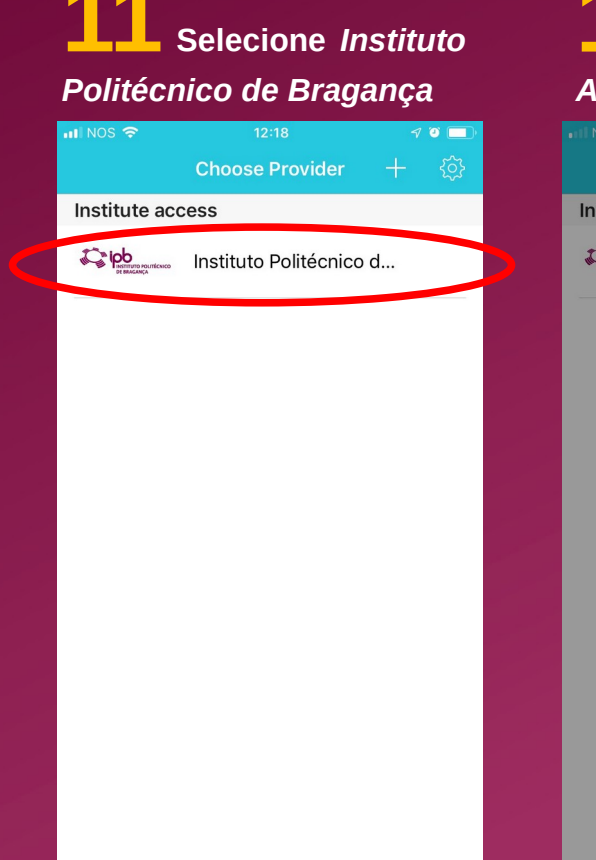

### **12 Pressione a opção**  *Allow* $\triangleleft$  of  $\blacksquare$ Choose Provider Institute access Do Instituto Politécnico d... "eduVPN" Would Like to Add **VPN Configurations** All network activity on this iPhone may be filtered or monitored when using VPN. **Don't Allow** Allow

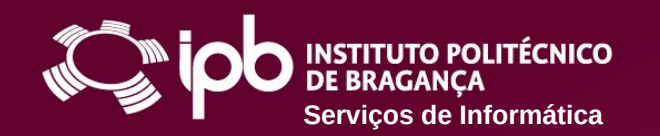

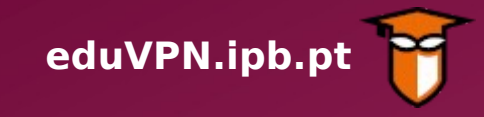

**13 Clique no** *X* **para minimizar a** *app* **ou** *Disconnect* **para desligar**

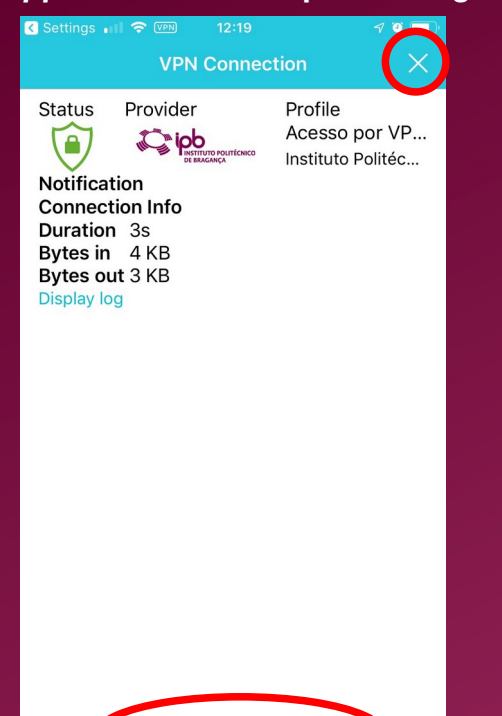

**Disconnect** 

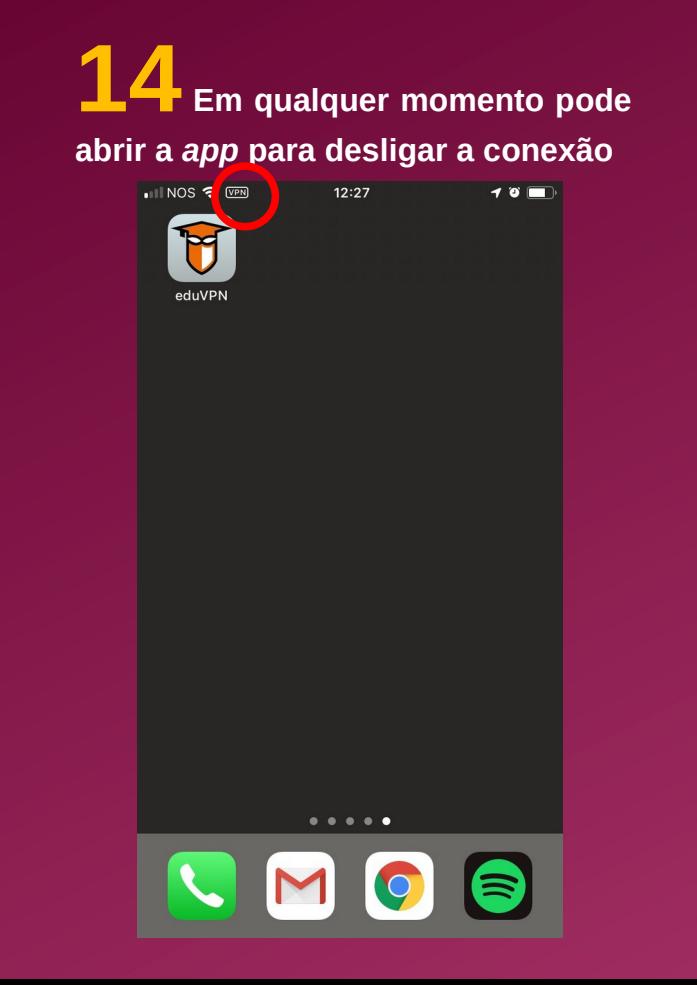

**15 Ajuda/Resolução de Problemas**

- **[www.ipb.pt/si](http://www.ipb.pt/si)**
- **[ccom@ipb.pt](mailto:ccom@ipb.pt)**
- **273 303 050**